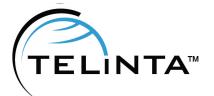

JULY 2023 - Issue N°49 Telinta Newsletter

# CONTENTS

1.1 SOLUTIONS Telinta Enhances our TeliSIM MVNO Solution for Global Roaming

#### 1.2 PAYMENT PROCESSOR INTEGRATION paysafecard

1.3 NEWS FLASH New Password

Requirements

1.4 BEST PRACTICES Downloading xDRs

1.5 BEST PRACTICES Keep Telinta Notified

# Issue N°49 July 2023 EDITION

### Solutions

# Telinta Enhances our TeliSIM MVNO Solution for Global Roaming

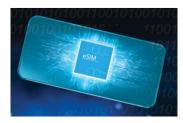

Telinta offers a cloud-based solution that enables you to join the fast-growing global market for mobile roaming services for international travelers. When your users are traveling temporarily outside their home country (such as a business trip or vacation) our TeliSIM<sup>TM</sup> solution enables you to help them avoid high-cost roaming fees charged by mobile operators. TeliSIM includes voice calling via our brandable Mobile Softphone app, SMS/MMS, and mobile data.

Using popular eSIM technology, TeliSIM can be added to your user's phone, without needing to replace the SIM card.

Recently the solution was enhanced to add more coverage for data-only plans in over 190 countries.

For technical information about TeliSIM, please contact <u>support@telinta.com</u> and for pricing details please contact <u>info@telinta.com</u> for more information.

#### Useful links:

https://www.telinta.com/solutions/mobile/telisim-mvno/ https://www.telinta.com/solutions/mobile/mobile-softphone/

## Payment Processor Integration

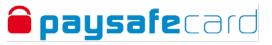

#### paysafecard

Telinta added an additional payment processor, paysafecard. Part of the <u>Paysafe Group</u>, paysafecard was founded in 2000 and is based in Vienna. The company operates in 60 countries worldwide.

With this integration, paysafecard joins dozens of other leading payment providers available to Telinta customers. To add paysafecard to your Environment, or to learn more about payment processors, please contact us at <a href="mailto:support@telinta.com">support@telinta.com</a> for details.

# Useful links:

https://www.paysafecard.com/en/corporate/ https://www.telinta.com/kb/index.php?View=entry&EntryID=29

### **News Flash**

#### **New Password Requirements**

Telinta considers your security to be among our top priorities. In the coming months, Telinta will implement new, stronger password requirements for you and your resellers to use for web portal logins and accounts passwords.

As always, our TeliCore<sup>TM</sup> platform remains highly secure and reliable, and the new password requirements are part of our ongoing commitment to help you keep your business secure.

We will notify you by email prior to the new password requirements taking effect for your Environment.

#### Useful Links:

https://www.telinta.com/kb/index.php?View=entry&EntryID=101 https://www.telinta.com/kb/index.php?View=entry&EntryID=86

#### **Best Practices**

#### Downloading xDRs

Downloading xDRs is a useful tool for many Telinta customers. Telinta provides you with the capability to download xDRs and utilize a spreadsheet editor for analysis to help you better understand your traffic patterns, improve your customer satisfaction, and increase your profits. Below are the steps to download xDRs using our recently upgraded MR80 Administrative Interface.

Here are the steps:

- 1. In the customer settings, navigate to the xDRs tab and select the Summary tab.
- 2. Apply the desired filter conditions, such as the From and To dates and Service. Click on the "RELOAD DATA" button.

| ≡ ↑ Customer                        |                                    | SAVE         | CHANGE STATUS  |                               |                                    |                                  |
|-------------------------------------|------------------------------------|--------------|----------------|-------------------------------|------------------------------------|----------------------------------|
| Customer "John Smith" > xDR         | ls > Summary                       |              |                |                               |                                    |                                  |
|                                     | SEARCH                             | SL           | JMMARY         |                               |                                    |                                  |
| John Smith                          |                                    |              |                | xDR summary                   |                                    |                                  |
| Business model                      | Search xDRs                        | 6            |                | for the period 07-17-2023 12  | :14 - 07-18-2023 12:22             |                                  |
| Universal                           | DEFAULT FILTERS                    | RELOAD DA    | ТА             | Total xDRs number             | : 24                               |                                  |
| Customer class *<br>ks_test_        | From date 07-17-2023               | 12:14:49     |                | Charges: 28.57000             | USD                                |                                  |
| Balance control                     | Jul. 17 2023 12<br>To date         | :14:49       |                | Service usage, USD<br>0.00000 | Recurring charges, USD<br>28.57000 | Other charges, USD<br>0.00000    |
| Prepaid                             | Now                                |              | •              | Payments and cred             | lits: <b>0.00000 USD</b>           |                                  |
| Currency<br>USD - US Dollar         | Show xDRs for<br>Customer and cree | dit accounts | s <del>-</del> | Payments, USD<br>0.00000      | Refunds, USD<br>0.00000            | Credits & promotions,<br>0.00000 |
| Available funds, USD<br>2,586.56630 | Service<br>Subscriptions           |              | Ŧ              | Taxes: <b>0.00000 US</b>      | D                                  |                                  |
| Accounts >                          |                                    |              |                | DOWNLOAD XDRS                 |                                    |                                  |
| xDRs >                              | From (CLI) (starts                 |              | <u></u>        |                               |                                    |                                  |
| Personal                            |                                    |              |                |                               |                                    |                                  |
| Finances V                          | To (CLD) (starts w                 | ith)         | - <u>0</u> -0  |                               |                                    |                                  |
|                                     |                                    |              |                |                               |                                    |                                  |
| Services >                          | Show unsuccessfu                   | ul attempts  |                |                               |                                    |                                  |
| Fraud protection >                  |                                    |              |                |                               |                                    |                                  |
| Audit log >                         |                                    |              |                |                               |                                    |                                  |

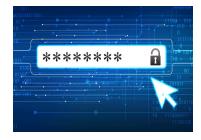

# **Best Practices**

## Downloading xDRs, continued

3. Click on DOWNLOAD xDRs. A popup message will appear at the bottom of the screen, confirming that the xDR download operation has been scheduled. Once the system prepares the file for download, you will notice that the bell icon in the upper right corner changes, indicating a new notification.

| ≡ ↑ Customer                        | SAVE CHANGE STATU                                                |                                                                                                    |
|-------------------------------------|------------------------------------------------------------------|----------------------------------------------------------------------------------------------------|
| Customer "John Smith" 🗦 xDRs        | > Summary                                                        |                                                                                                    |
| John Smith                          | SEARCH SUMMARY                                                   | xDR summary                                                                                                    |
| Business model<br>Universal         | Search xDRs                                                      | for the period 07-17-2023 12:14 - 07-18-2023 12:24                                                                                                    |
| Customer class *<br>ks_test_ 	 CeD  | DEFAULT FILTERS RELOAD DATA<br>From date<br>107-17-2023 12:14:49 | Total xDRs number: <b>24</b><br>Charges: <b>28.57000 USD</b>                                                                                                    |
| Balance control<br>Prepaid          | Jul. 17 2023 12:14:49<br>To date<br>Now                          | Service usage, USD         Recurring charges, USD         Other charges, USD           0.00000         28.57000         0.00000           Payments and credits:         0.00000 USD         Image: Comparison of the comparison of the comparison o |
| Currency<br>USD - US Dollar         | Show xDRs for<br>Customer and credit accounts                    | Payments         Refunds         USD         Credits & promotions,           0.00000         0.00000         0.00000         0.00000                                                                                                    |
| Available funds, USD<br>2,586.56630 | Service<br>Subscriptions                                         | Taxes: 0.00000 USD                                                                                                    |
| Accounts >                          | From (CLI) (starts with)                                         | DOWNLOAD XDRS                                                                                                    |
| xDRs >                              |                                                                  |                                                                                                    |
| Personal ~<br>Finances ~            | To (CLD) (starts with)                                           |                                                                                                    |
| Services ><br>Fraud protection >    | Show unsuccessful attempts                                       |                                                                                                    |
| Audit log >                         |                                                                  |                                                                                                    |

4. Click on the bell icon, and then click on the downward arrow icon to expand. You will now see the DOWNLOAD button. Click on it to initiate the download process.

| $\equiv$ $\uparrow$ Customer     | SAVE CHANGE STAT               | rus                                                                                   | Notifications: 2                             |
|----------------------------------|--------------------------------|---------------------------------------------------------------------------------------|----------------------------------------------|
| Customer "John Smith" > xDR      | Notifications. 2               |                                                                                       |                                              |
|                                  | SEARCH SUMMARY                 |                                                                                       | xDR download - 07-18-2023 12:20:40      xDRs |
| John Smith                       |                                | xDR summary                                                                           | xDRs are available for download              |
| Business model                   | Search xDRs                    | for the period 07-17-2023 12:14 - 07-18-2023 12:22                                    | DOWNLOAD DISMISS                             |
| Universal                        | DEFAULT FILTERS RELOAD DATA    | Total xDRs number: 24                                                                 | ✓ xDR download - 07-18-2023 12:28:30 ✓       |
| Customer class *<br>ks_test_ * © | From date 07-17-2023 12:14:49  | Charges: 28.57000 USD                                                                 | xDRs are available for download              |
| Balance control                  | Jul. 17 2023 12:14:49          | Service usage, USD Recurring charges, USD Other charges, USD 0.00000 28.57000 0.00000 | xors are available for download              |
| Prepaid                          | Now -                          | Payments and credits: 0.00000 USD                                                     |                                              |
| Currency<br>USD - US Dollar      | Show xDRs for                  | Payments, USD Refunds, USD Credits & promotions,                                      |                                              |
|                                  | Customer and credit accounts ~ | 0.00000 0.00000 0.00000                                                               |                                              |
| Available funds, USD 2,586.56630 | Service<br>Subscriptions -     | Taxes: 0.00000 USD                                                                    |                                              |
| Accounts >                       |                                | DOWNLOAD XDRS                                                                         |                                              |
| xDRs >                           | From (CLI) (starts with)       |                                                                                       |                                              |
| Personal ~                       | To (CLD) (starts with)         |                                                                                       |                                              |
| Finances ~                       | ID (CLD) (starts with)         |                                                                                       |                                              |
| Services >                       | Show unsuccessful attempts     |                                                                                       |                                              |
| Fraud protection >               |                                |                                                                                       |                                              |
| Audit log >                      |                                |                                                                                       |                                              |
|                                  |                                |                                                                                       |                                              |

# Best Practices

# **Keep Telinta Notified**

When you became a Telinta customer, you provided us with a list of pre-defined email addresses which you authorized to receive support, or to make changes to your Telinta account (for example, adding a Brandable Mobile or Desktop Softphone, custom development, or other changes which require an additional fee).

It is important to notify Telinta promptly if:

- > You need to add or subtract an authorized email address, for example if an authorized member of your team leaves, or if you hire someone new who requires access to Support.
- > Your business is under new ownership, or if you form a new corporate entity.
- The person who signed your Telinta Service Agreement leaves the company. In this case, the person who signed the Agreement should notify us in advance of their leaving.
- > The email address where your invoices from Telinta are to be sent changes.
- > Your company's physical address changes.

If you plan to change an email address or your email domain, it is important that you notify us **before the change takes place**, **using the pre-defined email we have on file today.** To protect your business, requests that come from an address which you have not already pre-defined will be rejected.

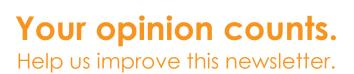

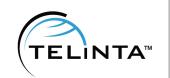

Please continue to give us your feedback: what you like, what you don't. Contact info@telinta.com to let us know what we can do to make our website and our newsletter even more valuable and relevant to you.